### **Fachstelle für Statistik**

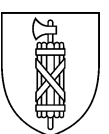

# **STADA2: Parametrisierter Aufruf von Datenexporten**

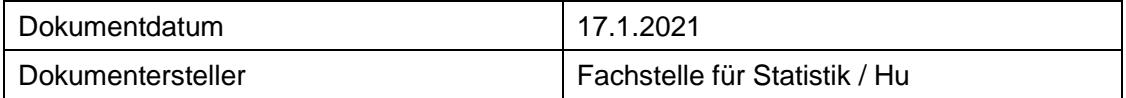

# **1 URL-Strickmuster**

#### **1.1 A: Verschiedene Indikatoren, für ausgewählte Raumeinheiten und Jahre**

http://www.web.statistik.zh.ch:8080/gpsg/GPSG?type=EXPORT&**raum**=17,3203,5,1&**indikatoren**=1,2 ,5&**jahr**=2001,2007,2011,2020&**export**=XLS

### **1.2 B: Ein einzelner Indikator für ausgewählte Raumtypen und alle verfügbaren Jahre**

http://www.web.statistik.zh.ch:8080/gpsg/GPSG?type=EXPORT&raumtyp=2&**indikatoren**=2&**export**= XLS

## **2 Bedeutung der Parameter**

**raum:** Kommagetrennte Eingabe der IDs der Raumeinheiten

**raumtyp:** ID des Raumtyps

**indikatoren:** Indikatoren-ID

**jahr:** Jahre (zukünftige Jahre können vorsorglich eingetragen werden; beim Aufruf werden diese geladen sobald sie verfügbar sind)

**export:** Format des Exports. Mögliche Typen: CSV, XLS

### **3 Parameter-Werte**

#### **3.1 Raum**

Um die benötigten Raum-IDs zu erhalten, führt man am einfachsten in STADA2 einen Export mit den gewünschten Bereichen durch [\(http://stada2.sg.ch/?tab=export\)](http://stada2.sg.ch/?tab=export). Im erzeugten File sind die IDs dann in der Spalte "BFS\_NR" ersichtlich.

### **3.2 raumtyp**

- 1 Kanton SG und Umfeld 2 Wahlkreise 3 Agglomerationen 4 NRP-Regionen 5 RAV-Regionen 6 Gemeinden 7 StadtSG und Umfeld 8 StadtSG Stadtkreise 9 StadtSG Quartiergru. 10 StadtSG Quartiere
- 11 StadtSG Städtevergleich

#### **3.3 Indikatoren**

Um die benötigten Raum-IDs zu erhalten, führt man am einfachsten in STADA2 einen Export mit den gewünschten Indikatoren durch [\(http://stada2.sg.ch/?tab=export\)](http://stada2.sg.ch/?tab=export). Im erzeugten File sind die IDs dann in der Spalte "INDIKATOR\_ID" ersichtlich.